**Lycée Professionnel Privé de Blanchet, BP 97, 97102 BASSE-TERRE Tél : 05 90 99 75 30/ fax : 0590 81 50 66 / Email : lpp.blanchet@orange.fr**

# **PROJET DE CONCEPTION ET DE REALISATION D'UNE PLATE-FORME NUMERIQUE DE PARTAGE DE DONNEES PEDAGOGIQUES en Intranet, Extranet et en mode « déporté »** :

## **LE CAHIER DE TEXTE ELECTRONIQUE**

Maître d'ouvrage : **Lycée professionnel Privé de Blanchet**, BP 97, 97102 BASSE-TERRE (Guadeloupe) Tél : 0590 99 75 30

# Responsable du projet : A. NGOUPAYOU, Chef d'établissement

# <span id="page-1-0"></span>Table des matières

Page

## **I-CONTEXTE** 2

## **[II - Le projet : Le cahier de texte électronique de l'établissement](#page-1-0)**

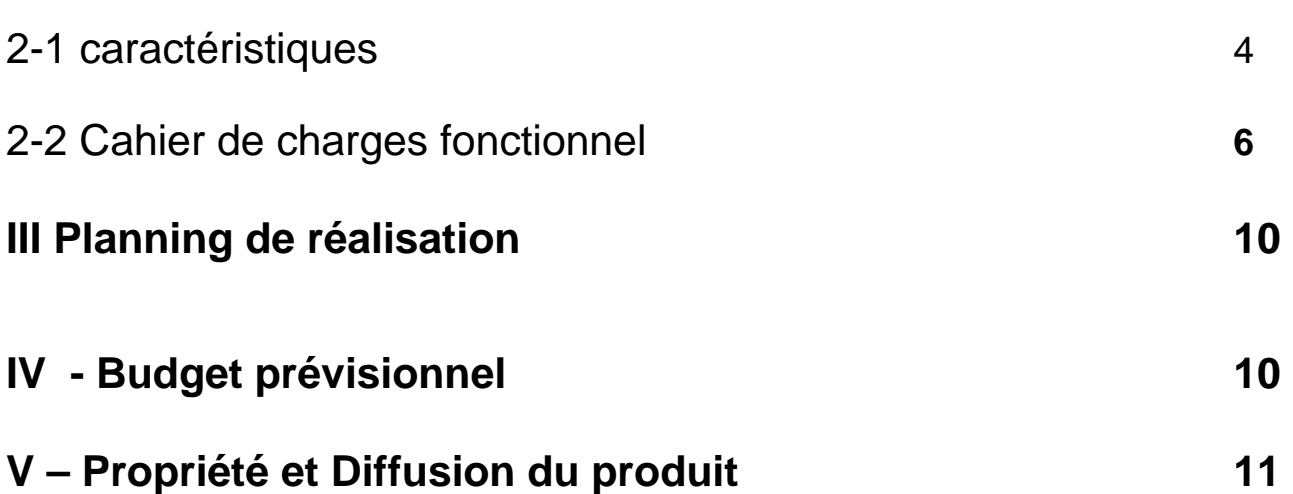

# **I. CONTEXTE**

## 1-1 Contexte

#### *Création d'un site Internet au LPP de Blanchet (www.lycee-blanchet.fr)*

Le Lycée Professionnel Privé de Blanchet a réalisé son Site Internet, pendant l'événement « La route du Rhum 2002» dans le cadre d'une promotion de l'Ecole et de la diffusion d'informations aux élèves, parents et socioprofessionnels de la Guadeloupe.

**La première mission du Site Internet**, était d'en faire un outil d'information, de diffusion de l'information et de communication. Un pari réussi, puisqu'il est fréquenté régulièrement aussi bien par les élèves et parents de l'Archipel que par des personnes extérieures qui recherchent les informations sur les formations proposées par l'établissement, la vie des projets, l'agenda et le journal d'information hebdomadaire « Blanchet Hebdo »…

Il permet, actuellement, de faciliter l'inscription en ligne grâce au formulaire proposé sur la page de « Contact ». Le chef de l'Etablissement a pu sur le site Internet créer une centaine de boites e - mail pour les enseignants et le personnel non enseignant qui peuvent ainsi communiquer entre eux et avec les partenaires extérieurs de l'établissement.

La rentrée scolaire 2003 a vu un grand nombre d informations demandées par les étudiants et les parents, via le site Internet de Blanchet.

#### *Acquisition d'un logiciel de gestion administrative des élèves, de vie scolaire et de gestion financière de l'établissement*

Par ailleurs, le lycée de Blanchet toujours novateur et pour mieux répondre à la demande des parents et des élèves, vient de se doter d'un nouveau logiciel de gestion interne, intitulé **« Charlemagne » développé par la société STATIM basée à Chambéry** 

Ce dernier lui permet de mettre à la disposition de chaque famille (qui dispose d'un login et d'un mot de passe personnels) quotidiennement les informations vie scolaire telles que absences, sanctions, relevé des notes, et en fin de période, le bulletin de notes **via Internet**

Il permet également d'informer les parents **quasi instantanément par SMS des absences ou des sanctions** de leur enfant aussitôt après la saisie de celles-ci. Ce qui est très apprécié des familles.

#### *Besoin exprimé*

Pour compléter ce large dispositif de communication efficace initiée par la Direction du LPP de Blanchet, l'établissement s'est doté dès la rentrée de septembre 2004, d'une **plate-forme de gestion des relations pédagogiques** entre les professeurs et le chef d'établissement d'une part et entre les professeurs, les inspecteurs, les élèves et les familles d'autre part.

# **II - Le projet : Le cahier de texte électronique de l'établissement**

## **2-1 Caractéristiques**

L'outil NTIC ainsi dénommé sera réalisé à partir des technologies les plus récentes. La plate-forme s'adresse principalement aux étudiants, aux enseignants, aux familles, aux inspecteurs et aux partenaires institutionnels et économiques (Futurs employeurs).

#### **Ergonomie**

Le système de navigation, par sa simplicité d'usage, par son côté agréable et intuitif, doit permettre aux utilisateurs de savoir en permanence dans quelle partie ou sous-partie ils se trouvent.

#### **Une plate-forme adaptée aux différentes sections ou départements de l'établissement,**  Sections :

- Maintenance des véhicules automobiles option voitures particulières,
- Maintenance des bateaux de pêche et de Plaisance,
- **Marine marchande et pêche**
- Matériaux composites et plastiques
- **Froid et climatisation**
- Métiers de l'électrotechnique,
- Métiers de l'électronique,
- MicroInformatique et réseaux,
- Aéronautique

#### Départements :

- Lettres-Histoire
- **Anglais**
- Maths-Sciences
- Economie / Gestion/Vie sociale et professionnelle
- EPS

#### **Une plate-forme consultable et modifiable en fonction des droits octroyés par l'administrateur :**

- le chef d'établissement (accès complet)

- les professeurs : accès aux informations saisies par les autres professeurs de leurs classes et de leur discipline (en consultation) et de leurs propres informations (consultation et modifications) - les parents : consultation des activités pédagogiques de leurs enfants et possibilité de saisie d'une suggestion à un ou plusieurs enseignants ;

- les élèves (consultation du programme officiel de son cursus ainsi que des informations saisies par les enseignants de sa classe, d'impression des résumés de cours, des corrections de devoir, etc.)

**Une plate-forme de gestion de ressources pédagogiques** : le Cahier de texte électronique devra permettre de compléter les informations suivantes :

- le Programme officiel de la classe pour chaque matière (mise à disposition d'un fichier pdf)
- le Découpage de ce référentiel entre enseignants,
- l'élaboration de la progression pédagogique prévisionnelle par discipline, en fonction du projet de chaque département ou de la section
- la Saisie quotidienne de la progression pédagogique de chaque professeur pour chacune de ses classes ou groupe-classe en fonction des activités réalisées par les élèves et de l'évolution de l'enseignant dans sa discipline
- les sujets de devoirs (lien vers des documents word, excel ou pdf)
- l'Insertion de la correction d'un devoir (document numérisé ou saisi) et de supports de cours
- **la Saisie du visa de contrôle périodique des activités de l'enseignant par le chef d'établissement**
- **La saisie des observations des inspecteurs**
- Les suggestions des parents d'élèves

Nota : *Le cahier de texte est le socle de la pédagogie dans un établissement, c'est le seul document contractuel reconnu et exigé par l'administration et les services académiques.* 

Il favorisera :

- o L'interdisciplinarité,
- o La mise en place d'un dispositif de suivi,
- o La connaissance des contenus dans un cursus de formation,
- o La visualisation en direct des savoirs traités en amont ou en aval de son action,
- o Une cohérence entre les séquences pédagogiques,
- o Une recherche sur les contenus développés dans un cursus,
- o L'impression des documents, plans, extraits de cours, exercices, correction des devoirs
- o Une meilleure communication entre les enseignants, les élèves et les familles, notamment avec les élèves originaires des dépendances
- o La démarche qualité dans l'établissement, élément indispensable pour la labellisation de l'établissement en lycée des métiers.

Dans leur fonction pédagogique, chaque professeur devra se comporter en acteur et en auteur, ce qui lui demandera une ouverture d'esprit et une volonté de partage et de mutualisation de ses compétence et expérience professionnelles avec ses collègues.

Un langage commun pourra se construire au sein des équipes pédagogiques, une culture d'établissement se développera et favorisera l'intégration des nouveaux enseignants.

Ainsi, des relations de confiance se créeront.

L'interfaçage avec le logiciel Charlemagne (ou SCONET) pour la récupération des classes avec les noms et prénom des élèves sera indispensable pour éviter un paramétrage initial trop lourd (récupération des bases sous forme de fichiers txt ou xls)

L'interfaçage avec le logiciel EDT et /ou UNDEUXTEMPS sera indispensable pour la récupération des services classes (professeurs/classe/groupes/matières)

## **2-2 Cahier de charges fonctionnel:**

#### **221- Paramétrage de l'environnement** :

#### **En Mode administrateur**

#### *Création des utilisateurs, des services d'enseignement et des programmes*

Une icône devra permettre d'accéder à la fenêtre de création des utilisateurs Prévoir les onglets suivants :

- **« Professeurs »** : pour afficher la liste des professeurs, en créer, en rajouter en supprimer, La liste peut être créée manuellement ou par importation d'un fichier Excel ou texte provenant d'un logiciel déjà en usage dans l'éducation nationale (GEP, Charlemagne, APLON, EDT, UNDEUXTEMPS, etc).
	- o Constitution :
		- **Nom, Prénom** (code + intitulé),
		- **département ou discipline** d'appartenance,<br> **autre de formation du professeur** (ou progr
		- **plans de formation du professeur** (ou progression pédagogique)
		- **autres documents du professeur (devoirs, corrections, supports de travail, etc.)**
- **« Classes »** pour afficher la liste des classes ou des groupes-classes, en rajouter, en supprimer. La liste des classes peut être créée manuellement ou par importation d'un fichier Excel ou texte provenant d'un logiciel déjà en usage dans l'éducation nationale (GEP, Charlemagne, EDT, UNDEUXTEMPS, etc.)
	- o Constitution :
		- **classe** (code, intitulé) associée au classegroupe1 (code, intitulé), puis au classegroupe2 (code, intitulé) puis au classegroupe3 (code, intitulé). (Les classegroupes 1, 2 et 3 étant les parties de la classe entière.)
		- **Projets pédagogiques** de la classe
		- **Devoirs de la classe**
- **« Matières »** pour afficher la liste des matières, en rajouter ou en supprimer ; La liste des matières peut être créée manuellement ou par importation d'un fichier Excel ou texte provenant d'un logiciel déjà en usage dans l'éducation nationale (GEP, Charlemagne, EDT, UNDEUXTEMPS, etc.).
	- o **Constitution de cette table :** matière (code, intitulé)
		- **Matière (code+intitulé)**
		- **Référentiel ou programme associé à cette matière**
		- **Progression pédagogique de la matière**
- **« Programmes /Référentiels »** pour afficher la liste de programmes officiels et référentiels de chaque formation (format pdf), d'en rajouter, en supprimer. La constitution de cette liste pouvant se faire par ajout des fichiers convertis au format pdf, jpg ou avi.
	- o **Constitution de cette table :** 
		- **Référentiel (code + intitulé + fichier)** pour l'enseignement technique et professionnel
		- **Plan de formation (code + intitulé + fichier)** pour l'enseignement technique et professionnel
		- **Programme (code + intitulé + fichier)** pour l'enseignement général
		- **Progression pédagogique (code + intitulé + fichier)** pour l'enseignement général.
		- **Projet pédagogique (code + intitulé + fichier )**

### *Création des services d'enseignement*

Il doit être possible d'importer ce service d'enseignement à partir d'un logiciel de gestion d'emploi du temps (exemple : EDT, UNDEUXTEMPS, etc.).

Sinon, il faut créer une table d'association (matière enseignée/classe) pour chaque professeur Celle-ci comportera 3 colonnes d'informations.

**Exemple de service** : Professeur1 → Matière1 → classe1 (ou classe1groupe1)

- $\rightarrow$  Matière1  $\rightarrow$  classe2 (ou classe2groupe1)
	- $\rightarrow$  Matière2  $\rightarrow$  Classe3
- $\rightarrow$  Matière2  $\rightarrow$  classe4 (ou classe4groupe1)

Professeur2  $\rightarrow$  Matière3  $\rightarrow$  Classe5 (ou classe5groupe2), etc.

#### *222 - Utilisation en mode « Professeur »*

Une fois les paramètres du cahier de textes ci-dessus constitué, le progiciel doit permettre à chaque enseignant qui s'identifie par un login et un mot de passe d'accéder à **son environnement de saisie et de modification de données pédagogiques.** 

Dans cette page de saisie personnalisée on y trouvera plusieurs onglets :

- o **« SAISIE du cahier de textes » qui comportera lui-même deux sous-onglets (nouvelle saisie et modification d'une saisie)**
- o **Duplication d'une saisie**
- o **Consultation avec 3 sous-onglets (référentiel/programme, progression pédagogique/plan de formation, projets pédagogiques)**

Description du contenu de chaque onglet :

#### **222-1 saisie** :

- 1-1 **nouvelle saisie** : La liste de ses classes ou de ses groupe-classes apparaît ; Cette rubrique permet à l'utilisateur de saisir un cours dans une classe ou un groupe d'une classe donnée selon la démarche *séquentielle* suivante :
	- 1-1.1 **sélection de la classe ou du groupe-classe** (seules les matières qu'enseigne cet enseignant dans cette classe ou dans ce groupe apparaissent)
	- *1-1.2* **sélection d'une matière enseignée par ce professeur dans la liste** *qui apparaît automatiquement*
	- 1-1.3 **apparition du masque de saisie** comportant :
		- **1-1.3.1** *la date*,
		- *1-1.3.2 l'heure du début et l'heure de fin du cours ainsi que les champs suivants dans l'ordre :*
		- *1-1.3.3 objectif pédagogique/compétences à développer*
		- *1-1.3.4 titre de la séance ou thème abordé*
		- *1-1.3.5 résumé des activités du professeur*
		- *1-1.3.6 Résumé des activités des élèves*
		- *1-1.3.7 Documents remis aux élèves*
		- *1-1.3.8 Exercices et devoirs de maison ou programmés*
		- **1-1.3.9** *Supports pédagogiques et supports physiques*,
		- *1-1.3.10 Observations sur le déroulement de la séance*.

Le format de date (JJ/MM/AA ou JJ/MM/AAAA) devra respecter le calendrier et l'année scolaire en vigueur (pas de possibilité de saisie anticipée d'un cours ni de saisie d'un cours sur une autre année scolaire).

**Ce n'est que lorsque ces champs sont remplis totalement ou partiellement, que l'enregistrement de la saisie est possible**.

**Remarque : l'enregistrement ne doit pas être possible si l'un des champs suivants n'est pas rempli : classe, matière, date, heures (avec le bon format), titre de la séance, résumé** 

#### **des activités (du professeur et des élèves), objectif pédagogique de la séance ou de la séquence.**

- 1-2 **modification d'une saisie** : cet onglet (lien) doit permettre d'accéder au menu de modification qui doit comporter les champs de recherche suivants : classe/groupe (menu déroulant), matière (menu déroulant), date\_début recherche et date\_fin recherche, les boutons « rechercher » et « tout voir ». La recherche doit permettre d'accéder aux champs enregistrés dans la période spécifiée pour la classe spécifiée. Pour chaque séance affichée, un bouton « modifier » permettra de modifier cet enregistrement et un bouton « supprimer » devra permettre de supprimer cet enregistrement. Après la modification, un bouton « enregistrer » doit permettre de valider cette modification.
- **222-2 Duplication d'une saisie**: cet onglet permet de faciliter le travail de saisie d'un enseignant qui a réalisé le même enseignement à plusieurs classes ou groupes différents dans la même matière. *Après la sélection de la séance à dupliquer et de la classe ou groupe de destination,* seuls les champs suivants pourront être modifiés avant l'enregistrement : date, heure début, heure fin, résumé des activités (professeur et élèves), observations.

**2-1 choix de l'enregistrement à copier :** il devra se faire à partir de la page « modification d'une saisie » avec un bouton « copier » placé en face de chaque séance.

**2-2 choix de la destination** : une fois le bouton « copier » sélectionné, l'ensemble des champs de la séance sera copié.

Une fenêtre comportant un menu déroulant des classes du professeur concerné s'ouvrira. Après la sélection de la classe ou du groupe-classe concerné, l'utilisateur doit accéder à une page de saisie vierge avec le bouton « coller ».

Une action sur le bouton « coller » permettra de remplir automatiquement tous les champs et de modifier les rubriques modifiables si nécessaires.

Par la suite, un clic sur le bouton « enregistrer » permettra de terminer cette opération (de « copier/coller »)

#### **222-3- onglet « consultation »**

 **3-1 Référentiel/programme** : Ils sont rattachés aux matières ; cette rubrique permet d'accéder aux programmes ou référentiels attribués aux classes ou matières du professeur concerné ou à l'ensemble des programmes et référentiels de l'établissement.

**3-2 progression/plan de formation** : Ces documents pdf sont rattachés aux matières ou aux professeurs. Cette rubrique permettra d'accéder aux progressions pédagogiques ou aux plans de formation des élèves du professeur concerné

**3-3 projets pédagogiques** : permet d'accéder aux projets pédagogiques des classes du professeur concerné (rattachés aux classes)

**3-4 Devoirs / correction des devoirs ou documents supports de cours** : permet d'accéder aux documents mis à disposition des élèves, familles ou inspecteurs par les professeurs (tous ces docs seront au format pdf)

#### *223 Consultation des données du cahier de textes électronique*

Moyennant un mot de passe unique pour chaque catégorie de personnes suivantes (parents, professeur, élèves, chef d'établissement, inspecteur autorisé), l'internaute accédera au module de consultation des cahiers de textes de l'établissement selon la procédure suivante :

#### *223-1 Cahier de texte des classes :* deux sous-onglets

\* *résumé des enseignements* : Sélection de la classe ou du groupe, puis de la matière, puis des date début et date fin. Un clic sur le bouton « chercher » vous permet d'accéder à l'ensemble des enregistrements saisis par les professeurs de la matière sélectionnée dans la classe sélectionnée pendant la période sélectionnée.

\* *devoirs et autres documents pédagogiques de la classe* (à classer par professeur puis par matière et par date) ; Dans cette rubrique s'afficheront les devoirs provenant du champ les liens vers les **« exercices et devoirs de maison programmés »** défini dans le masque de saisie ci-dessus. Cet accès doit être protégé par un mot de passe connu seulement des élèves de la classe

## *223-2 cahier de textes du professeur*

\* *résumé des enseignements* : La Sélection d'un professeur à partir d'un menu déroulant, puis de la classe ou du groupe-classe à partir d'un menu déroulant ne comportant que les classes ou groupes du professeur concerné, puis de la matière, puis de la période et un clic sur le bouton « rechercher » vous permet d'accéder à toutes les saisies effectuées par le professeur sélectionné dans la classe, la matière et la période sélectionnée.

#### \* *devoirs et autres documents pédagogiques du professeur*

(À classer par matière, puis par classe et par date) ; cet accès doit être protégé par un mot de passe connu seulement des élèves de ce professeur.

### *Création d'une fonction recherche et assemblage*

Des boutons devront permettre de rechercher et d'assembler:

- Tous les cours créés par une même personne, classés par discipline et par période
- Tous les cours créés pour un même groupe/classe, classés par discipline et par période
- Tous les cours créés pour une même discipline sur un cursus donné,

Sur l'onglet « critère de recherche », plusieurs types de recherche doivent être possibles : Par

- Matière
- compétence ou objectif pédagogique
- thème abordé,
- Professeur
- Classe
- Groupe
- Date (avant, après, entre)

#### *En mode utilisateur (élève ou parent)*

**Chaque élève** ou son **responsable légal**, muni de son mot de passe et de son login (identifiant) devra être en mesure d'accéder à l'ensemble des informations saisies par les enseignants de sa classe, concernant sa classe. Il pourra faire une suggestion ou un demande spécifique en rapport à la séquence à un professeur (à travers sa boîte électronique). Il doit avoir la possibilité d'imprimer les fiches de résumés des cours et activités réalisées en classe avec son professeur, les intitulés de devoirs ainsi que leurs corrections et toutes autres informations nécessaires à sa formation.

### **224**- **Utilisation de la plate-forme : Travail en mode Internet uniquement**

*Face à la vulgarisation de l'accès Internet et à la baisse des coûts d'accès au Haut débit en France et dans le monde, l'accès au cahier de textes électronique en mode utilisation ou en mode consultation se fait exclusivement via Internet.* 

#### *En Internet*

- ¾ Depuis son domicile, chaque utilisateur connecté sur Internet devra pouvoir accéder au cahier de texte électronique, en consultation, création ou modification de données selon les droits qui lui auront été donnée par l'administrateur.
- ¾ Les professeurs auront chacun un login (identifiant) et un mot de passe
- ¾ Les élèves d'une même classe ou d'un même groupe auront chacun le même mot de passe et un login personnel. Ils auront le droit de consulter les fiches de séquences pédagogiques de leur classe et auront une zone de suggestion, anonyme ou non.
- ¾ Les familles auront le même login et le même mot de passe que leurs enfants et auront les mêmes possibilités de consultation et de suggestion que leurs enfants.

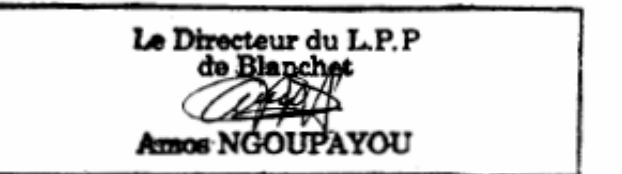

#### **III – PLANNING DE REALISATION BUDGET ET EQUIPE DE REALISATION**

#### **PLANNING ESTIMATIF DU PROJET DE REECRITUDRE DE LA PLATE-FORME CAHIER DE TEXTE ELECTRONIQUE**

- **Durée de la réalisation -----------------------------------------------------------------**Æ **3 mois**
- **Fest, déploiement, intégration des données de l'année 2007-2008 ----→ 1 mois**
- **Suivi et accompagnement des professeurs dans la saisie, la mise en ligne des documents et la consultation des données------------------------------------**Æ **1 mois**

### *Nos ressources*

#### **Maîtrise d'ouvrage: Lycée Professionnel Privé de Blanchet**

Responsable et pilote du projet : Amos NGOUPAYOU, chef d'établissement

#### **EQUIPE DE développement DU PRODUIT**

- Développement : Un stagiaire d'une école d'ingénieurs en informatique
- Coordinateurs Techniques : MM ABENZOAR Elie et MACHARES Willy, Professeur en informatique et développeurs d'applications pour réseaux pédagogiques
- Accompagnement : M. FERREBOEUF Laurent, Technicien supérieur en maintenance informatique, réseaux et support.

-----------------------------------------------------------------------------------------------------------------

### **Développement informatique :**

**Langages :** PHP, MySQL et FLASH Langage L4G d'Omnis Studio, couplé avec la base des données ORACLE

#### ---------------------------------------------------------------------------------------------------- **Graphisme :**

 $\overline{\phantom{a}}$  . The contract of the contract of the contract of the contract of the contract of the contract of the contract of the contract of the contract of the contract of the contract of the contract of the contract of

**Logiciels :** Photoshop7, Illustrator10, PaintShop-Pro5, etc.

# **IV- Budget prévisionnel**

Indemnité du stagiaire : 7.000 € TTC sur 5 mois

Frais de déplacement du stagiaire : 800 €

# **V- Propriété et Diffusion du produit**

Le Lycée professionnel privé de Blanchet reste propriétaire exclusif du produit.

A partir de la 2ème année d'utilisation, **le Lycée Professionnel privé de Blanchet, Propriétaire du produit, se réserve la possibilité de distribuer le produit testé et débogué à d'autres établissements publics et privés de la région Antilles-Guyane, voire même de la métropole** moyennant **une contribution financière** destinée à couvrir les frais initiaux apportés par l'établissement lors du développement du produit ainsi que l'amélioration, le support technique et la mise à jour du produit.